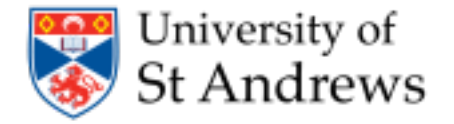

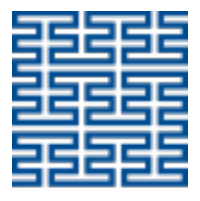

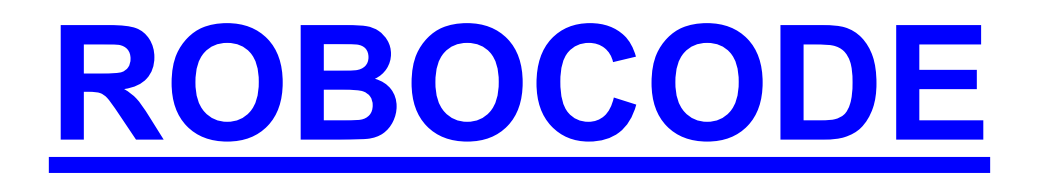

#### Simone Conte (sic2@st-andrews.ac.uk)

(with thanks to Ruth Letham, Shyam Reyal, Greg Bigwood, James Smith, Andrea Rendl, Kris Getchell, Tim Storer and Martin Bateman)

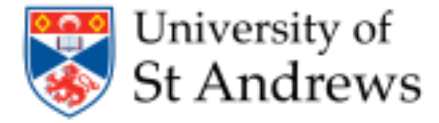

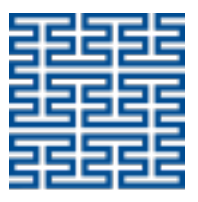

# **What is ROBOCODE**

- Developed by IBM**®**
- Programming game
- You develop strategies for your robot
- Write *Java™* to control your robot

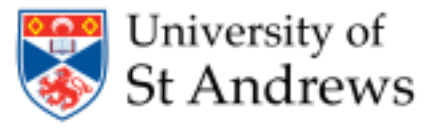

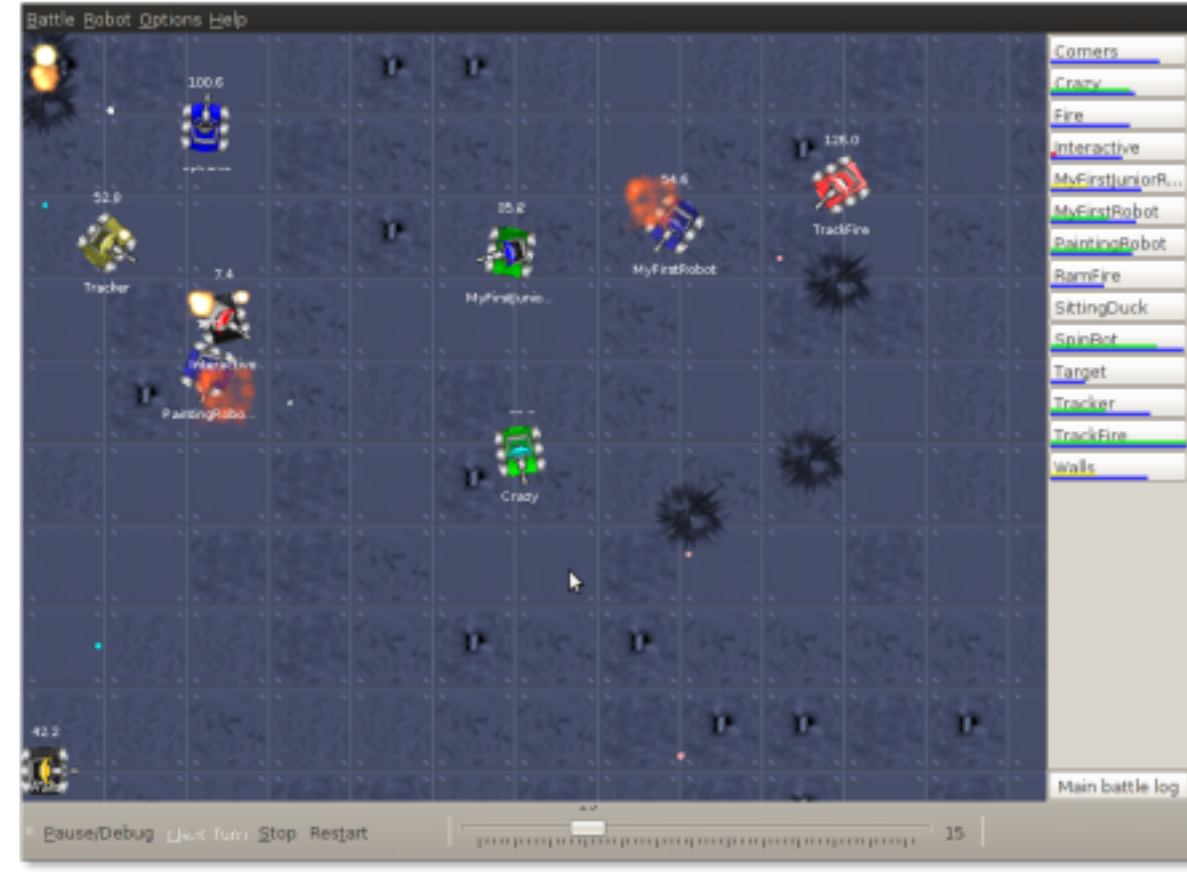

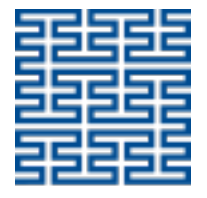

School of Computer Science University of 5t Andrews

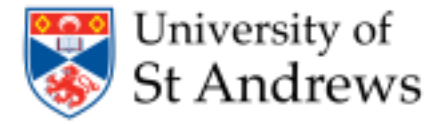

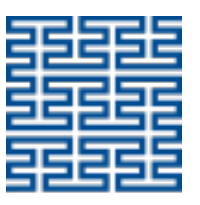

School a Computer Science University of 5t Andrews

## **Write code in Java**

- High-level
- Object-Oriented
- Case-sensitive (Foo, foo, FOO)
- *"Write once, run anywhere"*

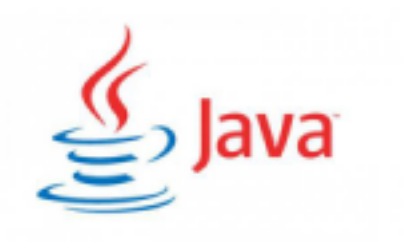

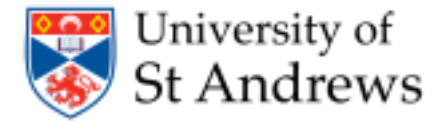

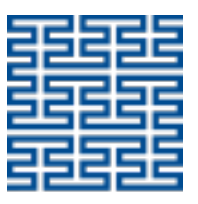

## **Write code in Java**

Java code for your robot

- package & import
- comments ( /\* ABC \*/ or // XYZ on <u>one line</u>)
- robot definition
	- **run**
	- **onScannedRobot** what to do when you see a robot
	- **onHitByBullet** what to do when you are shot
	- **onHitWall** what to do if you bump into a wall
- Edit the program
	- change name of the author in the comment

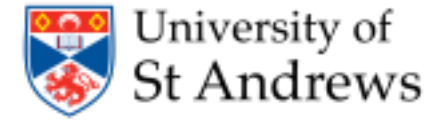

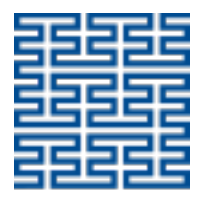

## **Change the color of your robot**

**import java.awt.Color;**

**setColors**(Color bodyColor, Color gunColor, Color radarColor) **setColors**(Color bodyColor, Color gunColor, Color radarColor, Color bulletColor, Color scanArcColor)

#### **Example**

*public void run() { setColors(Color.ORANGE, Color.YELLOW, Color.GREEN); }* <sup>6</sup>

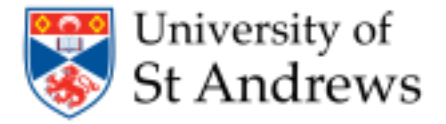

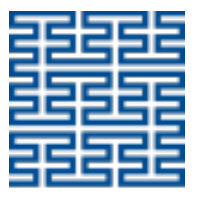

School of Computer Scienc University of 5t Andrews

# **Moving**

- **Movement** is controlled by **ahead()** and **back()**
- **Direction of travel** is controlled by **turnLeft()** and **turnRight()**
- **Direction of the gun** is controlled by **turnGunLeft()** and **turnGunRight()**

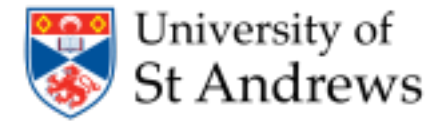

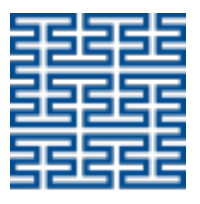

# **Moving**

- **Movement** is controlled by **ahead()** and **back()**
- **Direction of travel** is controlled by **turnLeft()** and **turnRight()**
- **Direction of the gun** is controlled by **turnGunLeft()** and **turnGunRight()**
- Need to know how far to move (**pixels**) or turn (**degrees**)
- This code makes the robot:
	- o moveforward
	- o spin around clockwise
	- o move backwards
	- o spin its gun counter-clockwise

*ahead(100); turnRight(360) back(50); turnGunLeft(360);*

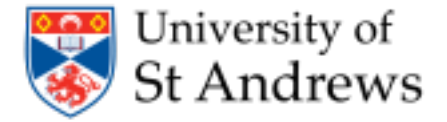

# **Shooting**

- Shooting is controlled by **fire()**
- When you see a robot an **event** is triggered
	- o **onScannedRobot()** is executed

```
public void onScannedRobot(ScannedRobotEvent e) {
           fire(1);
}
```

```
public void onScannedRobot(ScannedRobotEvent e) {
          fire(1.5); // MAX is 3
}
```
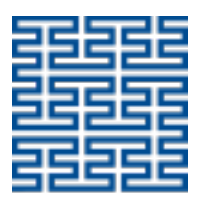

School: University of 5t Andrews

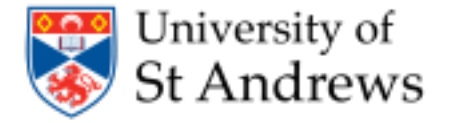

# **Shooting**

- Shooting is controlled by **fire()**
- When you see a robot an **event** is triggered
	- o **onScannedRobot()** is executed

public void onScannedRobot(ScannedRobotEvent e) { **fire(1);**

• Want to pack more of a punch? }

> public void onScannedRobot (ScannedRobotEvent e) { **fire(10); // This will be equal to fire(3);** }

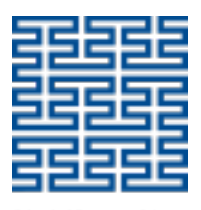

University of 5t Andrews

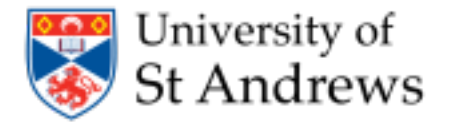

}

# **Shooting**

- Shooting is controlled by **fire()**
- When you see a robot an **event** is triggered
	- o **onScannedRobot()** is executed

public void onScannedRobot(ScannedRobotEvent e) { **fire(1);**

• Want to pack more of a punch? }

> public void onScannedRobot(ScannedRobotEvent e) { **fire(10);**

#### **Be Careful! Firing costs energy**

#### **No energy = Sitting Duck!**

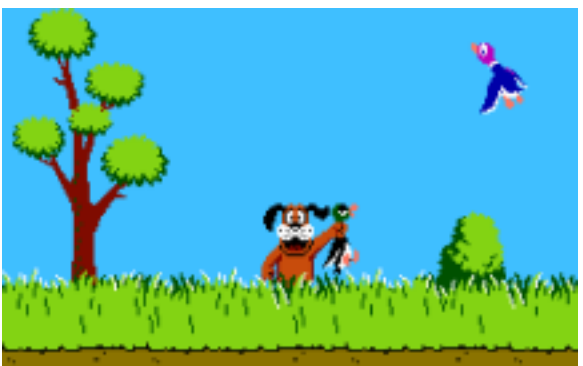

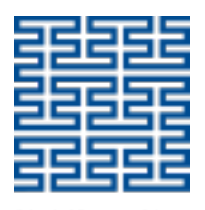

University of 5t Andrews

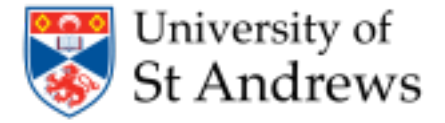

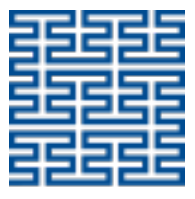

# **Shooting**

#### The more you shoot, the more power is spend

- (4 \* power) damage if it hits another robot.
- If power is greater than 1, it will do an additional 2  $*$  (power 1) damage.
- You will get (3  $*$  power) back if you hit the other robot.

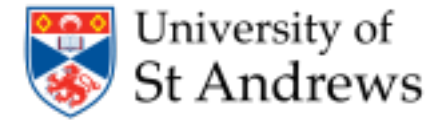

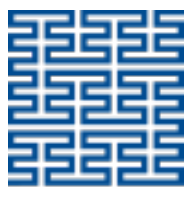

School of Computer Scienc University of 5t Andrews

# **Taking Fire**

- If you are dishing it out, you are probably going to take some hits too
- When your robot gets shot, another **event** is triggered
	- o **onHitByBullet()** is executed

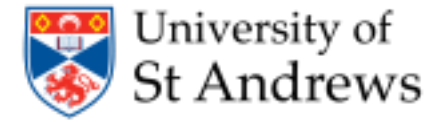

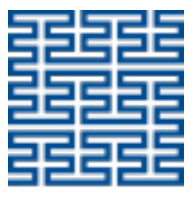

# **Taking Fire**

- If you are dishing it out, you are probably going to take some hits too
- When your robot gets shot, another **event** is triggered o **onHitByBullet()** is executed
- Try changing your direction by a fixed amount and moving away

```
public void onHItByBullet(HitByBulletEvent e) {
           turnLeft(90);
           back(100);
}
```
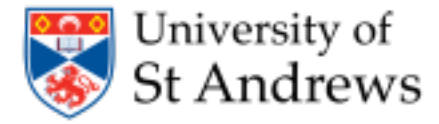

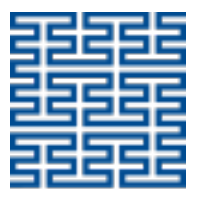

School a Computer Science University of 5t Andrews

## *If … else* **Conditions**

- Used to make *Boolean (true/false)* decisions in code
	- $\circ$  do one thing, or another thing depending on a condition
- **Basic Structures**

```
if ( < condition > ) {
if ( < condition > ) {
                                                                                                              false
                                                                                                                          true
                                                                                                                     tes
               // code
                                                                        // code
                                                         }
}
                                                                                                     false-body
                                                                                                                              true-body
                                                        else {
                                                                        // code
                                                         }
```
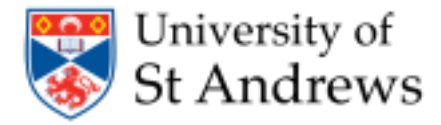

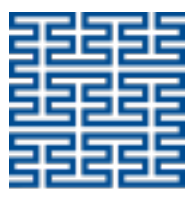

# *If … else* **Conditions**

- Used to make *Boolean (true/false)* decisions in code
	- $\circ$  do one thing, or another thing depending on a condition
- **Basic Structures**

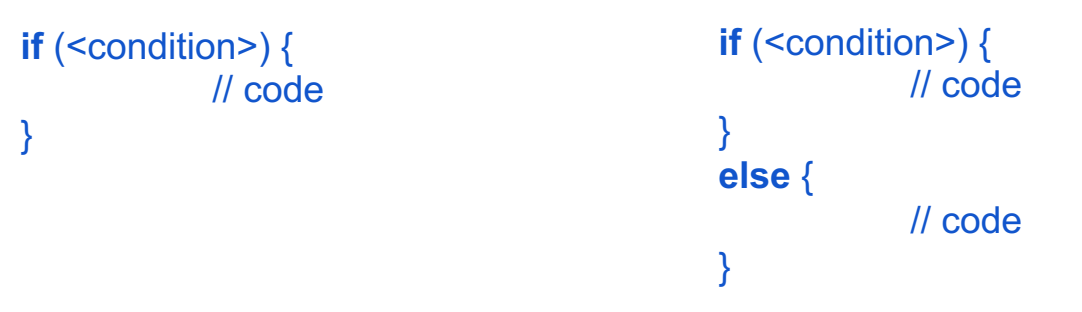

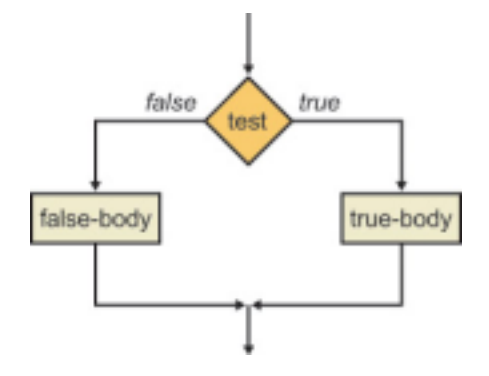

- Condition is enclosed in parentheses **()**
- Action is enclosed in braces **{}**
- Use **! (***NOT***)**, **&& (***AND***)** and **|| (***OR***)** to make more complex conditions 16

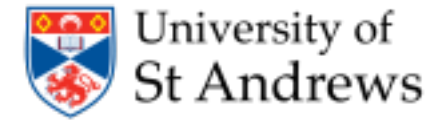

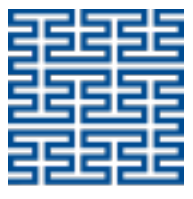

School of Computer Science University of 5t Andrews

#### **Example**

● Strategy: When I see an enemy, it is close by and I have lots of energy fire hard at it, otherwise just fire a basic shoot

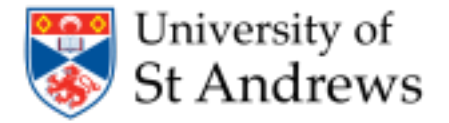

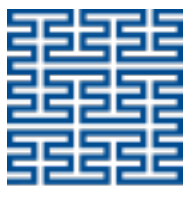

### **Example**

- Strategy: When I see an enemy, it is close by and I have lots of energy fire hard at it, otherwise just fire a basic shoot
- When **onScannedRobot** is executed
	- o **e** contains information about the robot we scanned
	- o Get the distance of the scanned robot with **e.getDistance()**
	- o Get energy of my robot with **getEnergy()**

```
public void onScannedRobot(ScannedRobotEvent e) {
           if (e.getDistance() < 50 && getEnergy() > 50) {
                       fire(3);
           } else {
                       fire(1);
            }
}
```
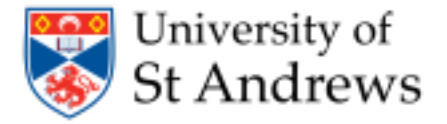

}

#### **Variables**

● You can also make use of variables

```
public void onScannedRobot
(ScannedRobotEvent e) 
{
           double myEnergy = getEnergy();
           double enemyDistance = e.getDistance();
```

```
if 
(enemyDistance < 50 && myEnergy > 50) {
            fire(3);
} else {
            fire(1);
}
if (myEnergy > 40) {
             turnLeft(120);
             fire(2);
}
```
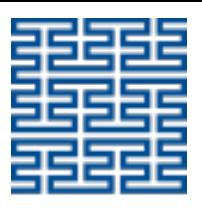

School a University of 5t Andrews

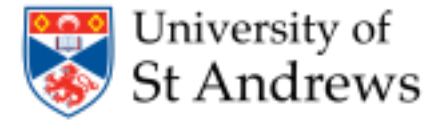

![](_page_19_Picture_1.jpeg)

#### **Example 2: Shooting** You cannot fire if your gun is overheated

```
if (getGunHeat() == 0) {
           fire(Rules.MAX_BULLET_POWER); 
}
```
![](_page_20_Picture_0.jpeg)

![](_page_20_Picture_1.jpeg)

School of Computer Science University of 5t Andrews

## *While* **Loops**

- Repeat a block of code any number of times while a condition holds
- Basic Structure

```
while \left( < condition > \right) {
                 // code
}
```
![](_page_20_Figure_7.jpeg)

![](_page_21_Picture_0.jpeg)

![](_page_21_Picture_1.jpeg)

# *While* **Loops**

- Repeat a block of code any number of times while a condition holds
- **Basic Structure while**  $\left($  < condition >  $\right)$  { // code
- Condition is enclosed in parentheses **()**

}

Action is enclosed in braces  $\{\}$ 

![](_page_21_Figure_8.jpeg)

- Use **! (***NOT***)**, **&& (***AND***)** and **|| (***OR***)** to make more complex conditions
- Example:

```
while (getEnergy() > 90) {
            fire(1);
}
```

```
double myEnergy = getEnergy();
while (mvEnergy > 90) {
           fire(1);
}
```
![](_page_22_Picture_0.jpeg)

![](_page_22_Picture_1.jpeg)

- Java is case sensitive
	- o getenergy() **is not** the same as getEnergy()

![](_page_22_Picture_4.jpeg)

School of Computer Science University of 5t Andrews

![](_page_23_Picture_0.jpeg)

![](_page_23_Picture_1.jpeg)

- Java is case sensitive
	- o getenergy() **is not** the same as getEnergy()
- White space does not change the meaning of your code, but can make it easier to read (i.e. **if (condition)** is the same as **if(condition)**)

![](_page_24_Picture_0.jpeg)

![](_page_24_Picture_1.jpeg)

- Java is case sensitive
	- o getenergy() **is not** the same as getEnergy()
- White space does not change the meaning of your code, but can make it easier to read (i.e. if (condition) is the same as if(condition))
- Parentheses **()** and braces **{}** always come in pairs
	- o An open parenthesis **(** must have a matching closing parenthesis **)**
	- o An open brace **{** must have a matching closing brace **}**

![](_page_25_Picture_0.jpeg)

![](_page_25_Picture_1.jpeg)

- Java is case sensitive
	- o getenergy() **is not** the same as getEnergy()
- White space does not change the meaning of your code, but can make it easier to read (i.e. if (condition) is the same as if(condition))
- Parentheses **()** and braces **{}** always come in pairs
	- o An open parenthesis **(** must have a matching closing parenthesis **)**
	- o An open brace **{** must have a matching closing brace **}**
- Instruction statements must end with **semicolon ;**
	- $\circ$  fire(1);
	- o getDistance();

![](_page_26_Picture_0.jpeg)

![](_page_26_Picture_1.jpeg)

School a Sciano **COMPANY STATE** University of 5t Andrews

- Parentheses enclose conditions in an if-statement or while statement
	- $\circ$  if (<condition>)
	- o while (<condition>)

![](_page_27_Picture_0.jpeg)

![](_page_27_Picture_1.jpeg)

- Parentheses enclose conditions in an if-statement or while statement
	- o if (<condition>)
	- o while (<condition>)
- Parentheses enclose the information needed for a method
	- $\circ$  fire(1)
	- o getEnergy()

![](_page_28_Picture_0.jpeg)

![](_page_28_Picture_1.jpeg)

- Parentheses enclose conditions in an if-statement or while statement
	- o if (<condition>)
	- o while (<condition>)
- Parentheses enclose the information needed for a method
	- $\circ$  fire(1)
	- o getEnergy()
- Braces mark the start and end of a section of code
	- $\circ$  public void run() { ... }
	- $\circ$  if (<condition>) { ... } else { ... }
	- $\circ$  while (<condition>) { … } 29

![](_page_29_Picture_0.jpeg)

![](_page_29_Picture_1.jpeg)

# **Programming Hints**

- If you do not know how to do something:
	- $\circ$  Dabble with the code you might work out the solution by accident!
	- $\circ$  Use the notes provided for commands to the robots, scanning, shooting, turning, etc…
	- $\circ$  Ask the demonstrators in the Lab
	- o Have a look on the internet
		- Google
		- http://robocode.sourceforge.net (good resource for code)
			- API: http://robocode.sourceforge.net/docs/robocode/
		- http://www.ibm.com/developerworks/library/j-tipstrats/
		- Boolean Algebra
			- http://law.lclark.edu/live/files/9385-boolean-basics

![](_page_30_Picture_0.jpeg)

![](_page_30_Picture_1.jpeg)

#### **More resources**

• Some more useful info on Robocode: https://sic2.host.cs.st-andrews.ac.uk/robocode-extra.html

• Some basic info on java: https://sic2.host.cs.st-andrews.ac.uk/basic-java.html https://learnxinyminutes.com/docs/java/

![](_page_31_Picture_0.jpeg)

![](_page_31_Picture_1.jpeg)

- Decide on your strategy and tactics
	- o Choose your overall strategy
		- § **Aggressive**  seek and destroy
		- **Defensive** back to the wall/find a corner
		- § **Neutral** patrol route

![](_page_32_Picture_0.jpeg)

![](_page_32_Picture_1.jpeg)

- Decide on your strategy and tactics
	- o Choose your overall strategy
		- **E** Aggressive seek and destroy
		- **Defensive** back to the wall/find a corner
		- **E Neutral** patrol route
	- o What events do you want to react to?
		- § See an enemy, hit a wall, hit an enemy, hit by a bullet, etc…

![](_page_33_Picture_0.jpeg)

![](_page_33_Picture_1.jpeg)

- Decide on your strategy and tactics
	- o Choose your overall strategy
		- § **Aggressive**  seek and destroy
		- **Defensive** back to the wall/find a corner
		- **E Neutral** patrol route
	- o What events do you want to react to?
		- § See an enemy, hit a wall, hit an enemy, hit by a bullet, etc…
	- o How do you want to react to them?
		- Shoot, turn, move?

![](_page_34_Picture_0.jpeg)

![](_page_34_Picture_1.jpeg)

- Decide on your strategy and tactics
	- o Choose your overall strategy
		- **E** Aggressive seek and destroy
		- **Defensive** back to the wall/find a corner
		- **E Neutral** patrol route
	- o What events do you want to react to?
		- § See an enemy, hit a wall, hit an enemy, hit by a bullet, etc…
	- o How do you want to react to them?
		- Shoot, turn, move?
- Writing your overall strategy and individual tactics down in English before you start to code will help you later

![](_page_35_Picture_0.jpeg)

#### University of **St Andrews**

# **Building your Robot**

- Build your robot step-by-step
- Choose one tactic to start with:
	- o Write the code
	- o Fix any errors displayed
	- o Test your robot against the sample robots
	- o Check the robot is behaving as expected
	- o Make any changes or improvements
- Do this for each tactic until you have built your entire strategy

![](_page_36_Picture_0.jpeg)

![](_page_36_Picture_1.jpeg)

# **Create your new Awesome Robot!**

- From the Editor
	- $\circ$  File  $\rightarrow$  New  $\rightarrow$  Robot
	- o Name your robot (has to start with a capital case)
	- o Package name: **django**
- Remember to write the author of the robot in the comment

```
/**
* Franky - a robot by Simone Conte
*/
```
![](_page_36_Picture_10.jpeg)

![](_page_37_Picture_0.jpeg)

![](_page_37_Picture_1.jpeg)

# **Starting a Battle**

- From the menu bar, choose: **Battle → New**
- In the dialog box that appears:
	- o click on button marked Add All
	- o click on button marked Next
- Set Number of Rounds to 1
- Battlefield size using buttons on the right
	- o *1000x1000* is a good size
- Click the Start Battle button to the being the **WAR!**

![](_page_38_Picture_0.jpeg)

![](_page_38_Picture_1.jpeg)

#### **Q/A**

- **Q**: My robot is not winning with the highest score, even though it is the only one left on the battlefield. Why is that the case?
- **A**: A robot that does not fire much, but "just" saves its energy is getting a lesser score than a robot that hits other robots with a lot of bullets.
- **Q**: How fast does a bullet travel?
- **A**: A bullet travels at a speed between 11.0 and 19.7 depending on the power. The more powerful the bullet, the slower. The formula to calculate it is velocity = 20 - (3 \* power)
- **Q**: Which is the range of a bullet?
- A: A bullet has no range. It keeps going until it hits a robot or a wall.

![](_page_39_Picture_0.jpeg)

![](_page_39_Picture_1.jpeg)

# **Rest of Session**

- For the next 30 minutes
	- o Design & build your robot
	- $\circ$  Use the slides, handout & online resources for programming tips
	- o API Documentation accessible from **Robot Editor/Help → Robocode API**
	- o Handout contains
		- a list of methods you are likely to use
		- example code showing loops, conditional statements, etc.
- We will be around to help.
- If you want to run something by us, put up your hand.
- For the last 15 minutes
	- o Your robots will compete against each other on the big screen!